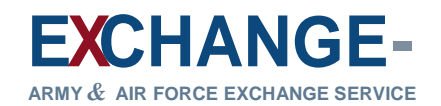

### **Login** OMB NO. 0702-

Welcome to eBenefits, your online benefits enrollment system. The matrix of the controller of the controller of the controller of the controller of the controller of the controller of the controller of the controller of th

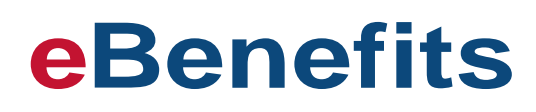

# MMM DD, YYYY

### **Returning Users**

If you already have a password and are ready to login, please read the Agency Disclosure Notice and the Privacy Act Statement. Then enter your User ID (TSSID or AF#) and your password and select [Login]

Your User ID:

Your Password:

### **AGENCY DISCLOSURE NOTICE**

**AUTHORITY:** Title 10 U.S.C. 3013, "Secretary of the Army"; Title 10 U.S.C. 8013, "Secretary of the Air Force"; Title 42 U.S.C. 659, "Consent by United States to income withholding, garnishment, and similar proceeding for enforcement of child support and alimony obligations"; 31 CFR 285.11, "Administrative Wage Garnishment"; DoD Directive 7000.14-R, Volume 13 and 16, "DoD Financial Management Regulation"; Department of Defense Instruction (DoDI) 1400.25, Volume 1408, "DoD Civilian Personnel Management System: Insurances and Annuities for Nonappropriated Fund (NAF) Employees"; Army Regulation 215- 8/AFI 34-211(I), "Army and Air Force Exchange Service Operations"; and E.O. 9397 (SSN), as amended. 672 AAXIS Note Control and the Street Market and The Control and The Control and The Control and The Control and The Control and The Control and The Control and The Control and The Control and The Control and The Control a

The public reporting burden for this collection of information is estimated to average 20 minutes per response, including the time for reviewing instructions, searching existing data sources, gathering and maintaining the data needed, and completing and reviewing the collection of information. Send comments regarding this burden estimate or any other aspect of this collection of information, including suggestions for reducing the burden, to the Department of Defense, Washington Headquarters Services, Executive Services Directorate, Directives Division, 4800 Mark Center Drive, East Tower, Suite 02G09, Alexandria, VA 22350-3100 (0702-XXXX). Respondents should be aware that notwithstanding any other provision of law, no person shall be subject to any penalty for failing to comply with a collection of information if it does not display a currently valid OMB control number.

PRINCIPAL PURPOSE(S): Information collected is to provide the basis for computing civilian/retiree/survivor pay deductions and for processing of insurance benefits chosen by active Exchange associates.

### **PLEASE DO NOT RETURN YOUR RESPONSE TO THE ABOVE ADDRESS.**

**ROUTINE USE(S):** Your records may be disclosed outside of DoD pursuant to Title 5 U.S.C. §552a(b)(3) regarding DoD "Blanket Routine Uses" published at http://dpcld.defense.gov/Privacy/SORNsIndex/BlanketRoutineUses.aspx. Information may be disclosed to former spouses and/or survivors, to federal, state, or local child support agencies for purposes of assisting the agencies in the discharge of their responsibilities under federal and state law.

Responses should be sent to your local Exchange HR Representative or to the Treasury Benefit department at the Army and Air Force Exchange Service, 3911 South Walton Walker Blvd., Dallas, TX 75236-1598.

### **PRIVACY ACT STATEMENT**

This site provides eligible Exchange associates and their eligible family members the capability to manage their benefit enrollments. The information contained herein falls under the purview of the Privacy Act of 1974 and will be safeguarded in accordance with the applicable system of records notices listed above.

If you are changing your plan during the annual open enrollment period or for a family life change event, please be certain to read your Benefits summary before making any new changes. All newly hired or newly eligible individuals will be provided detailed information on benefit choices from their local Human Resource Manager.

**DISCLOSURE:** Voluntary, however, failure to provide all the requested information may result in the denial of your application for benefits.

**SYSTEM OF RECORD NOTICE:** *AAFES 0703.07 "Employee Pay System Records"; http://dpcld.defense.gov/Privacy/SORNsIndex/DODwideSORNArticleView/tabid/6797/Article/570129/aafes-070307.aspx AAFES 0903.06 "Personnel Management Information System"; http://dpcld.defense.gov/Privacy/SORNsIndex/DODwideSORNArticleView/tabid/6797/Article/570130/aafes-090306.aspx*

### **PROVIDING INFORMATION FOR YOUR HEALTH CARE COVERAGE**

Please be prepared to have all information available to complete each section of the enrollment. This may include dependents and beneficiaries names, dates-of-birth, Social Security Numbers, addresses, and Trust names. If you choose to set up pretax accounts for Health Care or Dependent Care you will be required to put an annual dollar amount to be deducted equally from each of your 24 pay checks.

Directions are enclosed with each area of the health enrollment process. You will also be provided a benefit calculator which will inform you of your total paycheck deductions after you make each choice. You will have the option of changing any choices prior to submitting the final enrollment plan.

Should you have any questions or issues completing this enrollment, please contact your local HRM or call the Exchange's Human Resource Support Center at 800-508-8466.

**New Users of New Passwords**

Ifthis is your first time visiting the site or you have forgotten your password, you should create or

reset your password.

This eBenefits system has been testedwith Internet Explorer 6.0and higher and Mozilla Firefox 2.0 and higher with JavaScript and cookies enabled. Exchange eBenefits is a secure site.

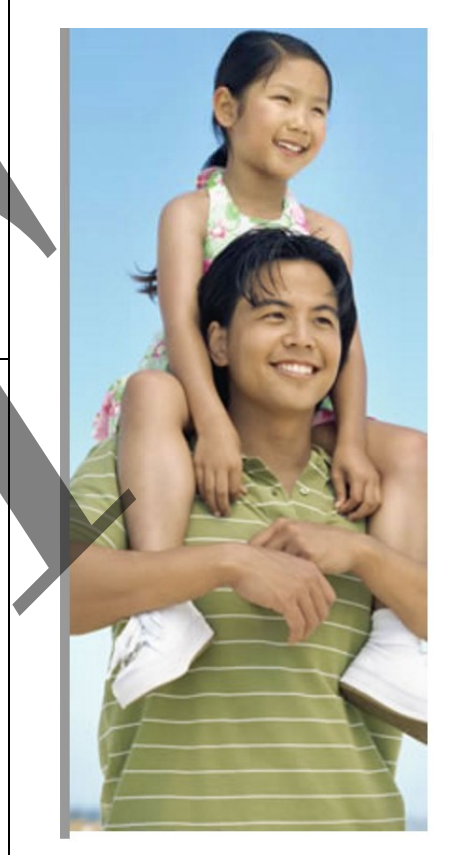

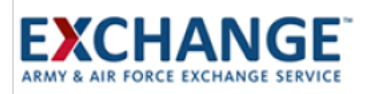

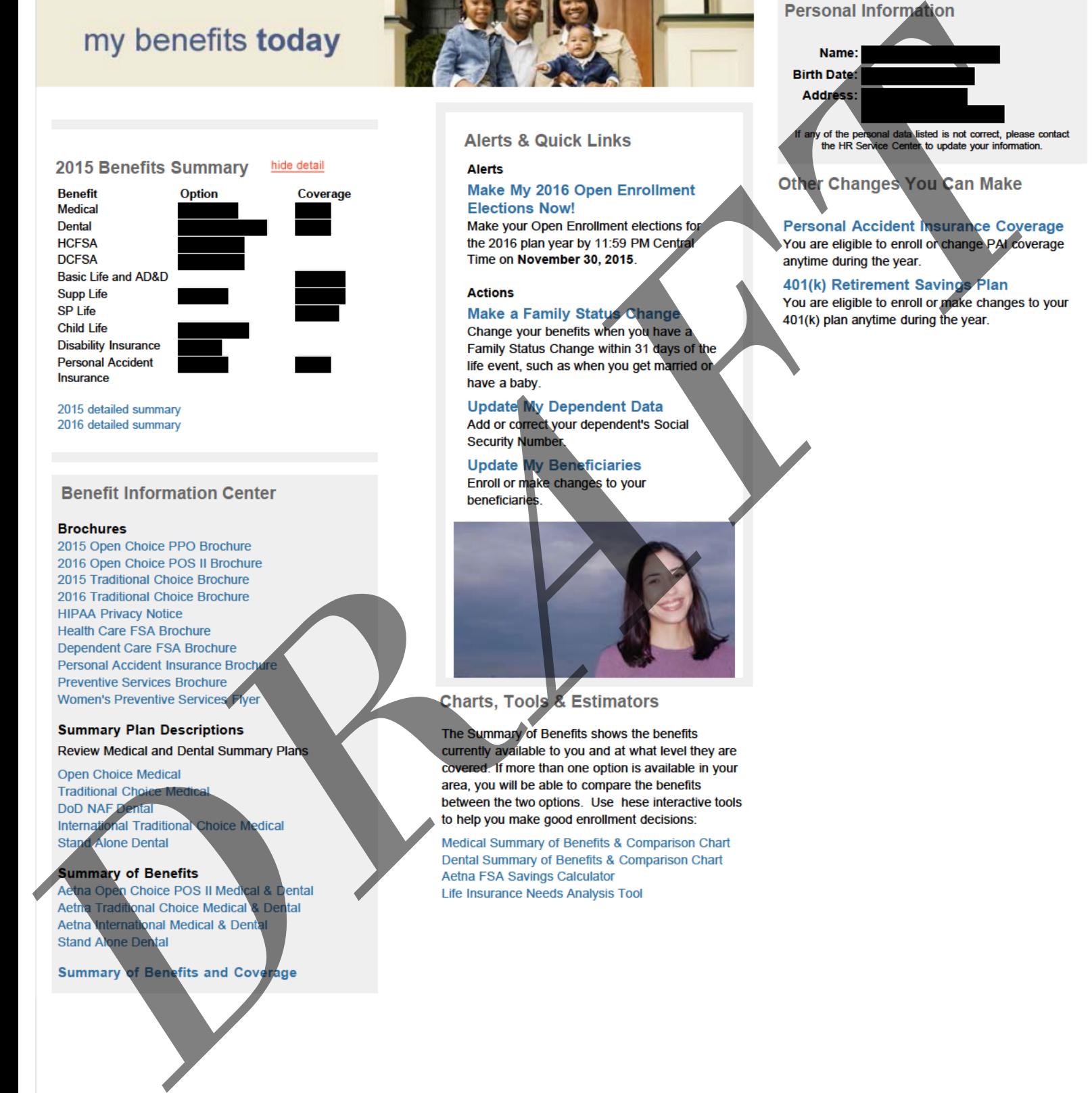

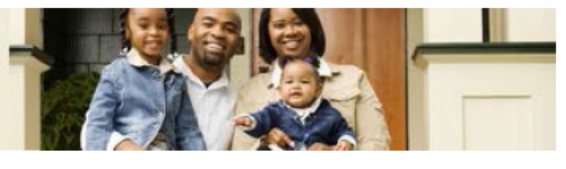

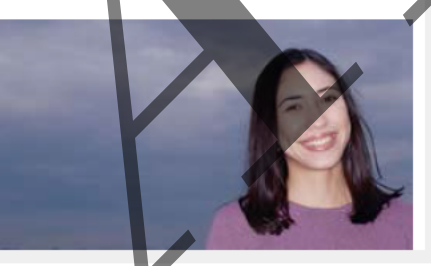

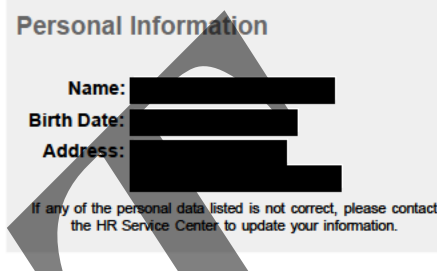

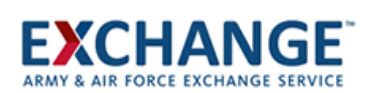

**Enrollment Tips** Your latest enrollment decisions will be accepted as your final elections

To review or change your dependent and/or beneficiary information, click on the links in the left

You can view your enrollment summary at

Print a copy of your enrollment summary for your records.

Remember, you can make changes at any time up until 11:59 PM Central Time on 11/30/2015.

decision.

menu.

any time.

### **Welcome**

Personal Information Section 125 Dependents **Benefits** Beneficiaries Enrollment Confirmation

### **Begin Your Open Enrollment Elections Now!**

Your current benefit elections will continue to the New Year except for the Flexible Spending Accounts (FSA). You must make new FSA elections each year. **All elections are saved as they are made.** If you would like to enroll in a benefit plan(s), or would like to make changes, begin by following the six step process identified below. **Your final benefit elections must be submitted by the end of the Open Enrollment period 11/30/2015.** You can return to this site to make changes any time before this date. At the close of the Open Enrollment period your elections will be final and cannot be changed until the next Open Enrollment period or if you experience a qualified life event during the year, such as a marriage or a birth.

### **6 Easy Steps**

### **Welcome to eBenefits—your online benefits enrollment system!**

eBenefits has been designed to help you:

- Learn about valuable benefit plans available to you as a member of the Exchange family
- Compare benefit options
- Make benefit elections for you and your dependents

Before you complete your enrollment, we suggest you discuss your benefits decisions with your spouse and/or other family members. And, on each eBenefits screen, you will find links to helpful information about the plans. Once you complete the following 5-step process, your benefits enrollment will be complete! It's that easy!

**Step 1: Review Your Personal Information** Review your current name and address on file. **Step 2: Add or Change Dependent Information** Add, edit or review your dependent information. **Step 3: Choose Your Benefit Plans** Make elections for your benefits. **Your changes will be saved as you enter them. Step 4: Name or Change Your Beneficiaries** Enter or Update the information about your beneficiaries for each of the Plans you are enrolled. **Step 5: Review Your Enrollment Confirmation** Review your new elections, dependents and beneficiary information on the Enrollment Confirmation page. If you want to make changes,use the links on the left menu and then return to the Enrollment Confirmation. **Step 6: Print a copy for your records Begin** Begin Your Open Encollment Elections Now<br>
Hotel Concerns<br> [D](javascript:WebForm_DoPostBackWithOptions(new WebForm_PostBackOptions("ctl00$cpc$buttonNavigation$btnContinue", "", true, "", "", false, true)))ecember 2004<br>
December 2004<br>
December 2004<br>
December 2004<br>
December 2004<br>
December 2004<br>
December 2004<br>
December 2004<br>
December 2004<br>
December 2004<br>
December 2004<br>

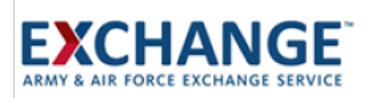

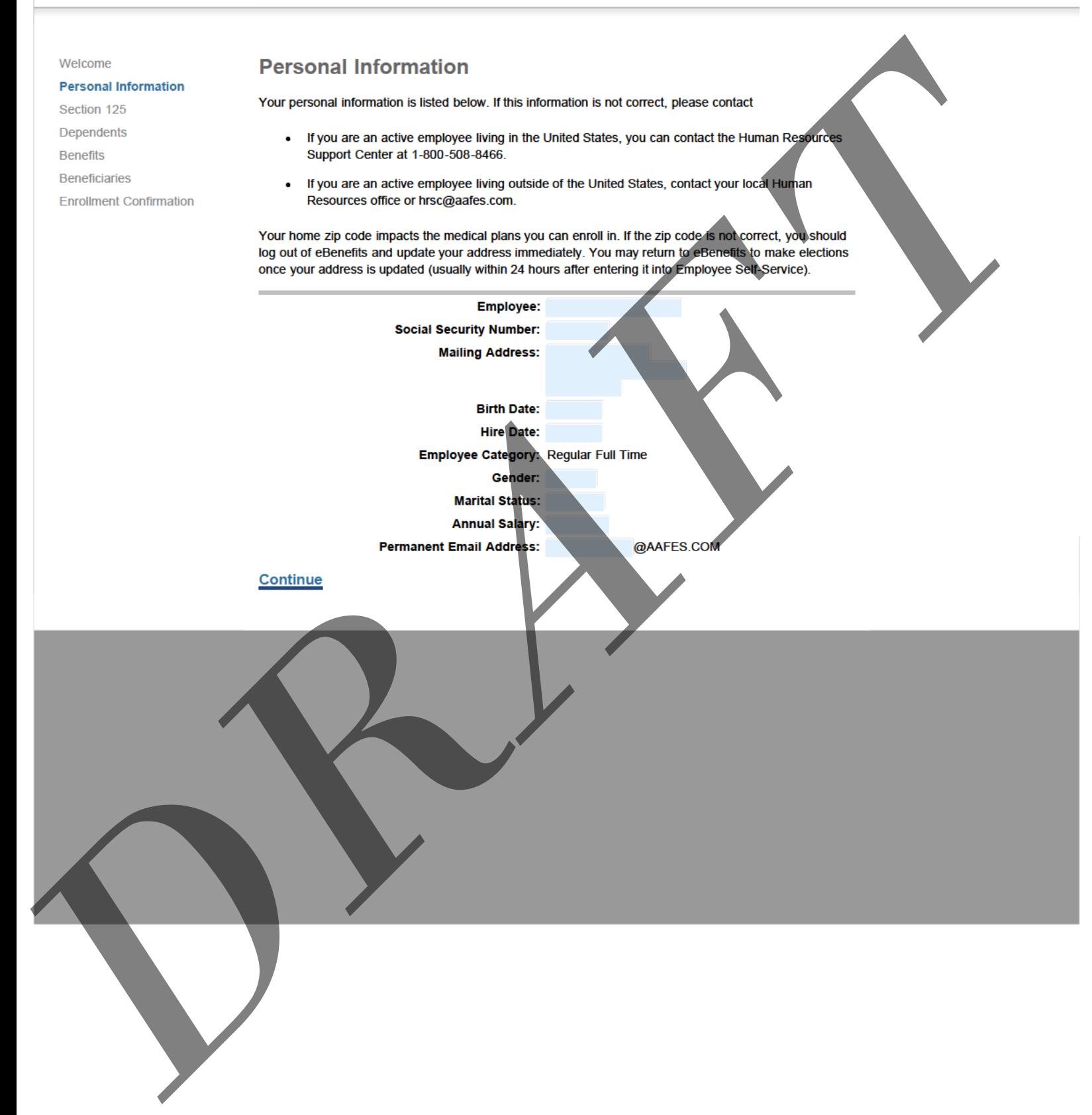

## **EXCHANGE**

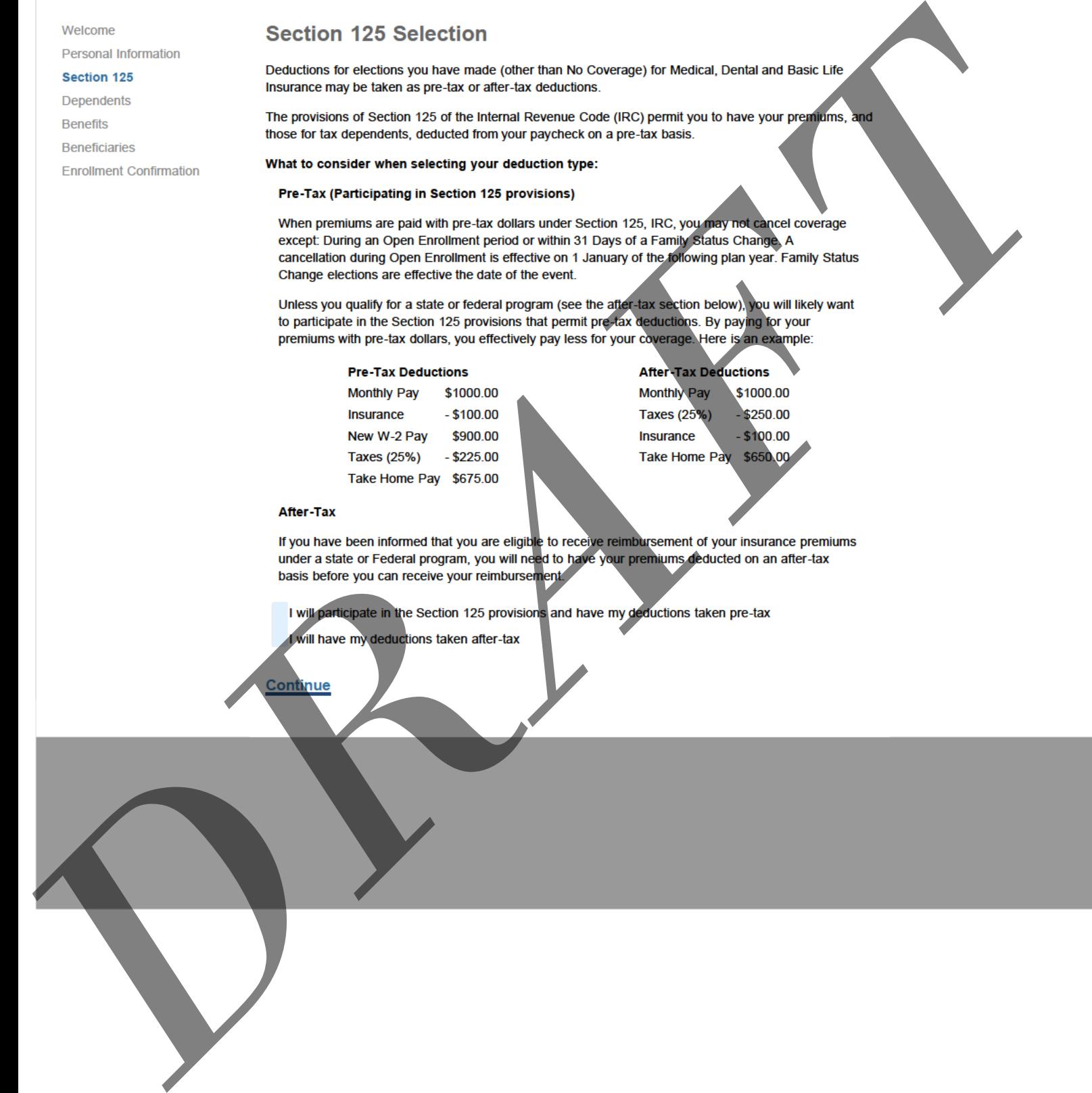

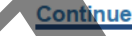

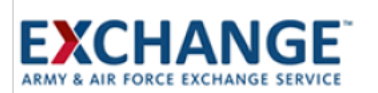

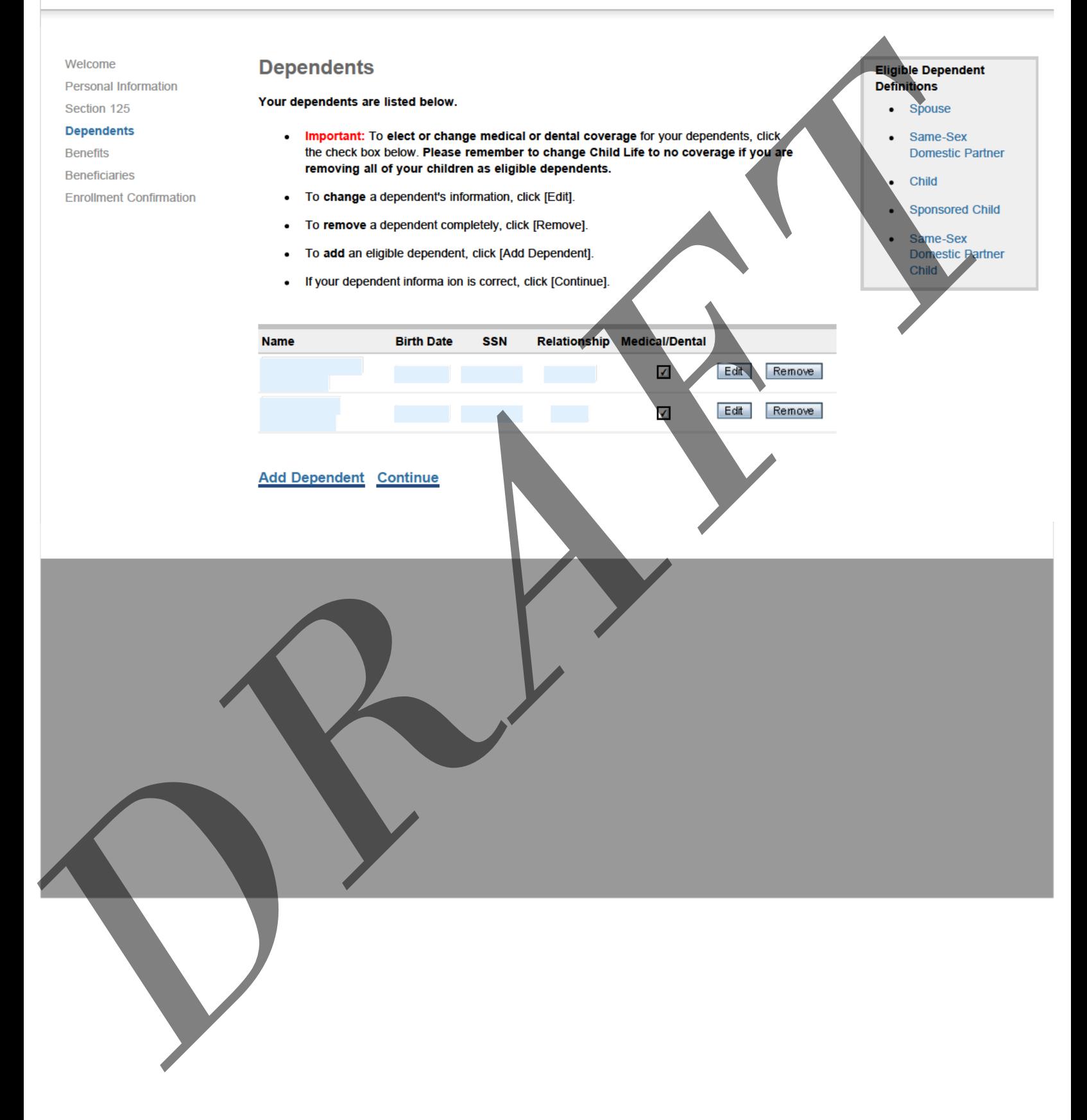

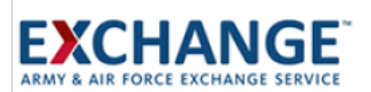

Welcome **Edit Dependent Eligible Dependent Personal Information Definitions** Update your dependent's information below. Spouse Section 125  $\bullet$  $\bullet$ **Dependents** When you are finished editing your dependent information, or if your dependent data is reflected Same-Sex  $\bullet$ correctly below, click [Save]. **Domestic Partner Benefits Beneficiaries** Your dependent information must be error-free before you will be allowed to leave this page. If Child  $\bullet$ **Enrollment Confirmation** you change your mind and do not wish to edit this dependent, click [Cancel]. **Sponsored Child** Same-Sex **Birth Date SSN** Relationship **Medical/Dental** Domestic Partner **Name** Child √ **First Name:** Middle Initial: Last Name: SSN: Relationship: **Spouse** Gender: Birth Date (Month, Day, Year): 5/24/1963 Note: A child of a domestic partner cannot be a tax dependent if the domestic partner is not a tax dependent. Cancel **Save** 

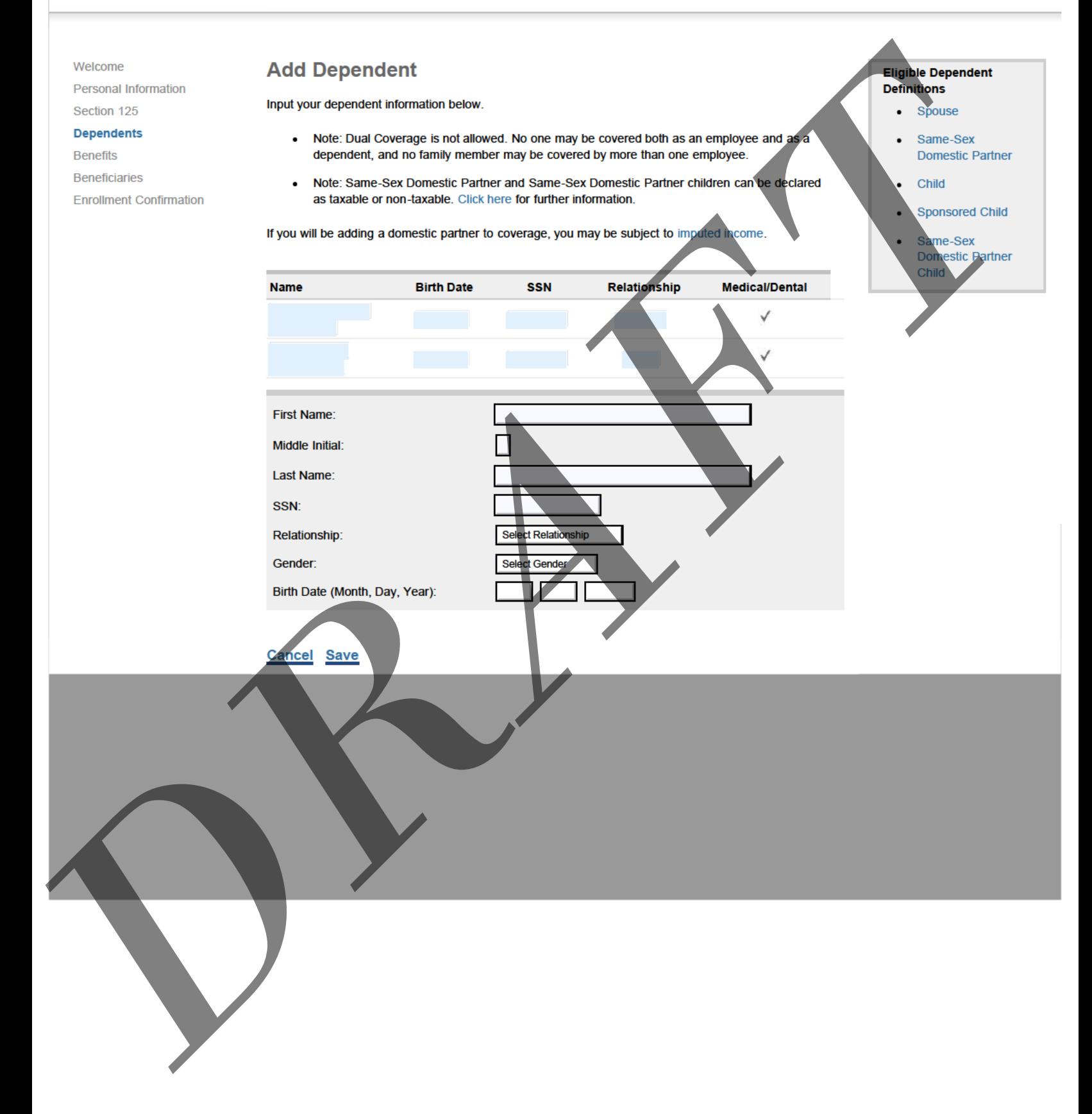

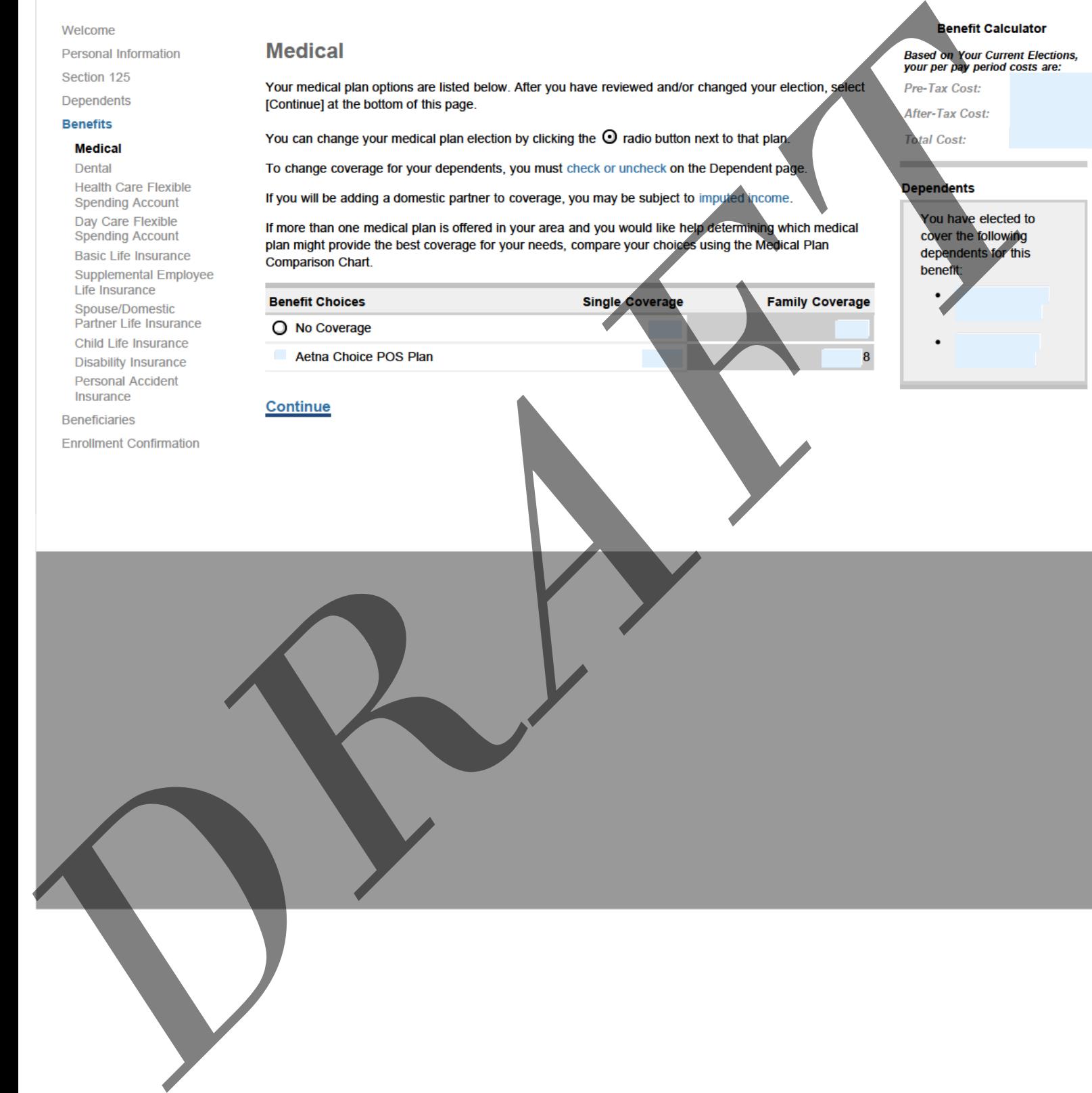

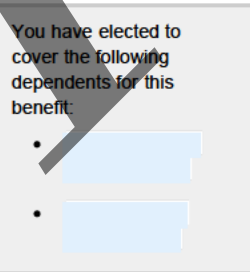

**EXCHANGE** 

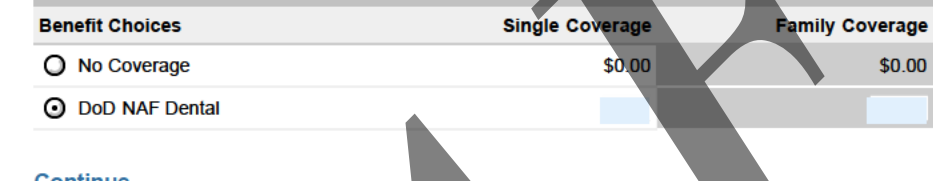

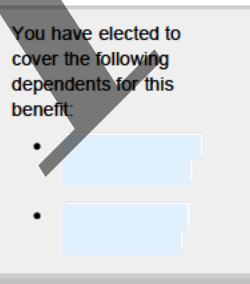

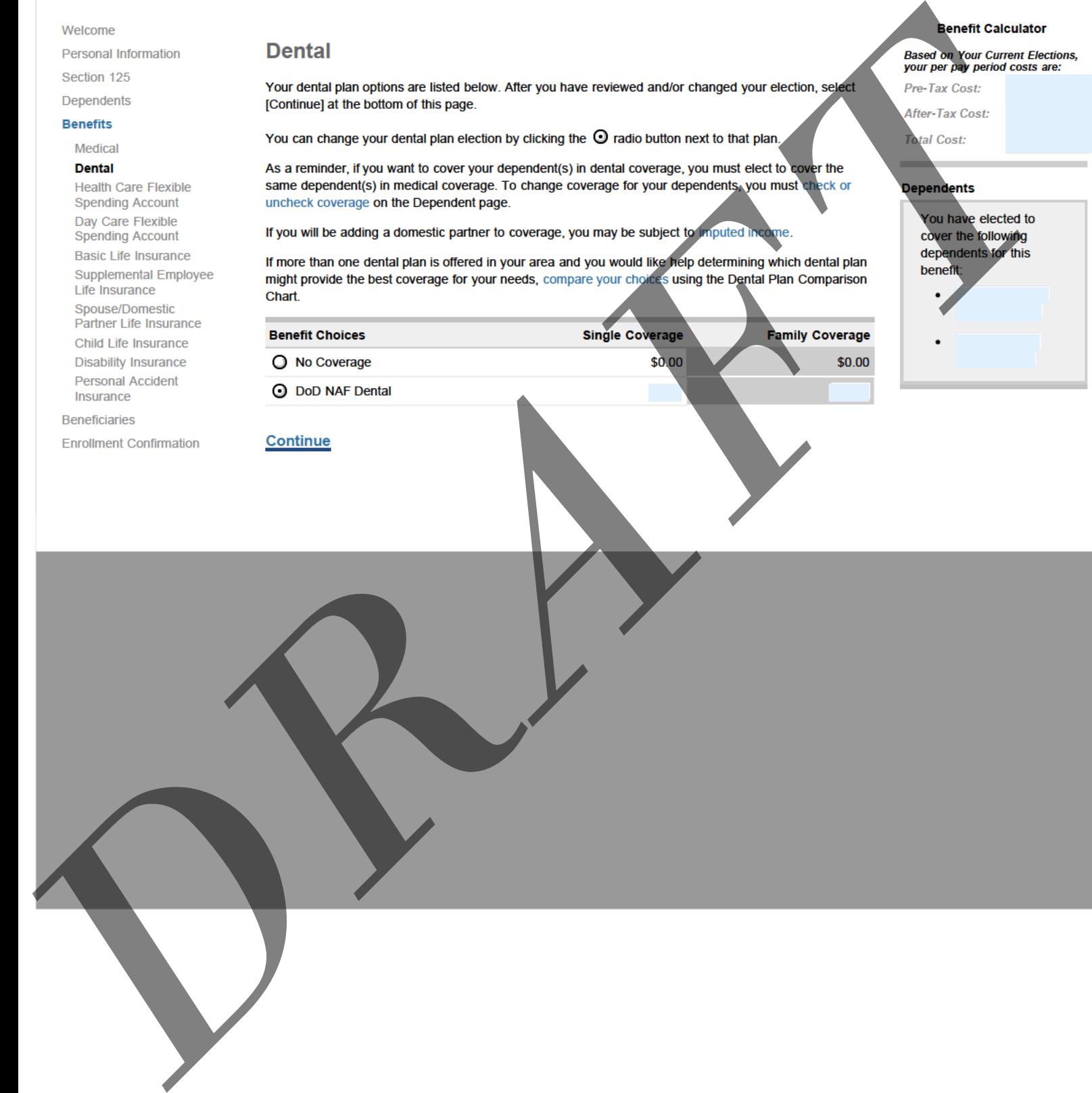

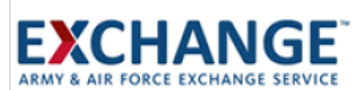

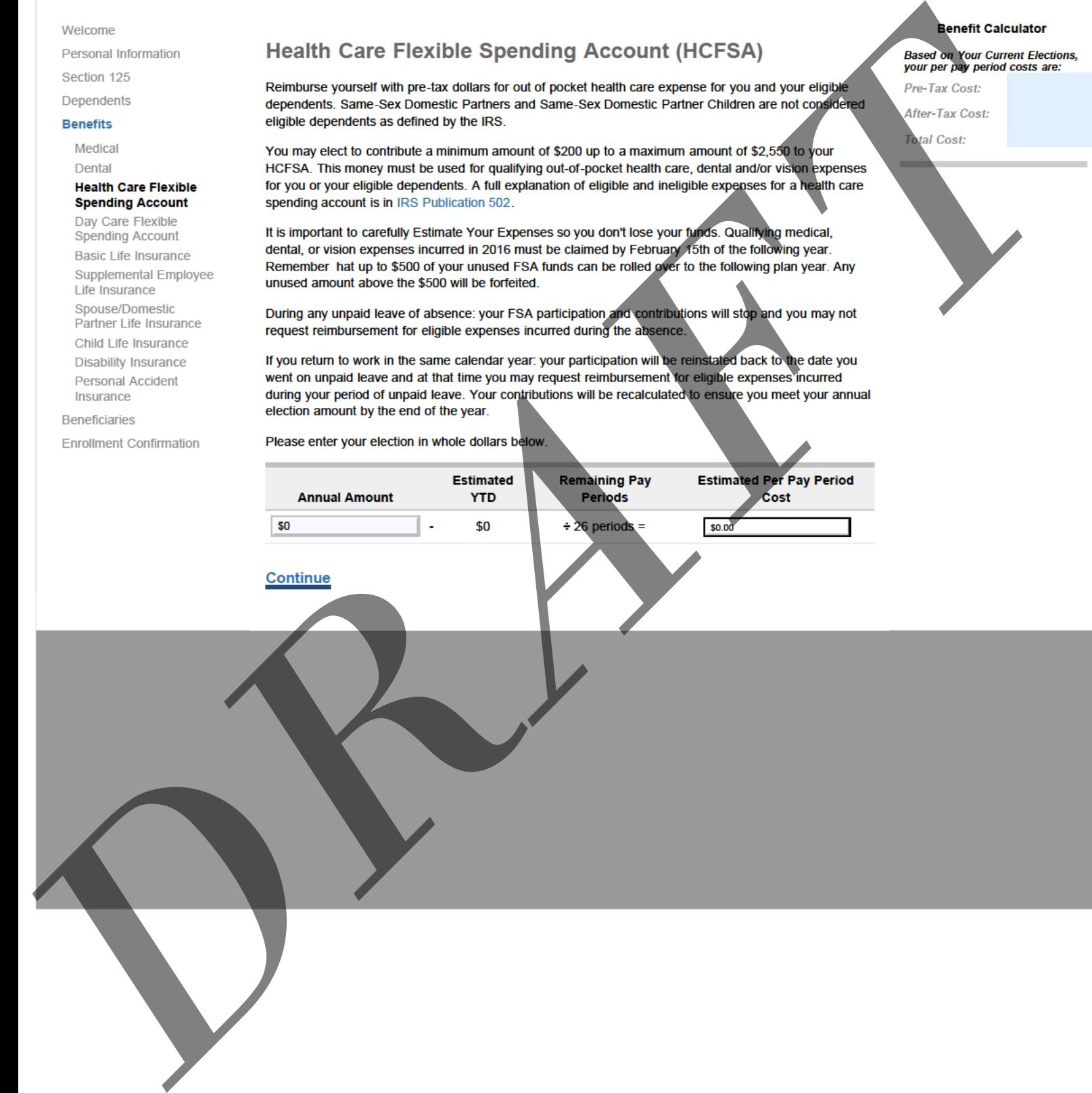

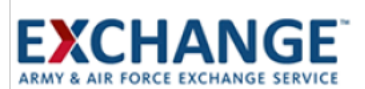

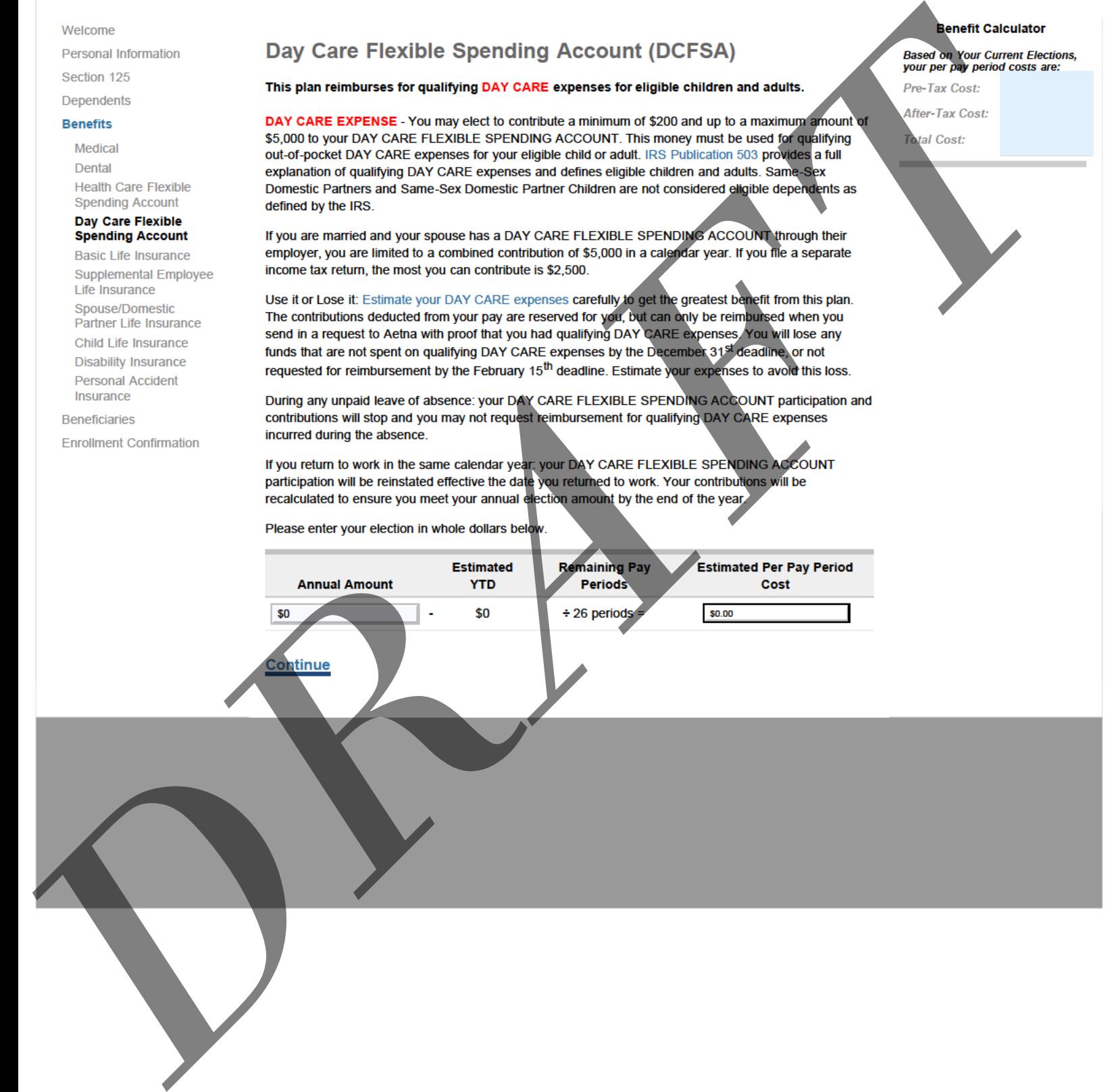

## **eBenefits**

**Benefit Calculator** Welcome **Employee Life Insurance Personal Information** Based on Your Current Elections,<br>your per pay period costs are: Section 125 **Basic Life Insurance** Pre-Tax Cost: Dependents After-Tax Cost: The life insurance coverage options available to you are shown below. Your Basic Life coverage also **Benefits** includes Accidental Death & Dismemberment. **Total Cost:** Medical If you elect Basic Life coverage, the Basic Life insurance coverage and AD&D coverage will be deducted Dental from your paycheck on a pre-tax basis unless you've change your Section 125 election to deduct on a **Health Care Flexible Spending Account** post-tax basis. Day Care Flexible **Spending Account** Remember: In order for you to elect life insurance coverage for your spouse/domestic-partner, you must first elect Basic Life insurance for yourself. **Basic Life Insurance Supplemental Employee** The Life Insurance Needs Analysis Tool will guide you in determining how much life insurance you need. Life Insurance Spouse/Domestic After you have made your election, select [Continue] at the bottom of this page. Partner Life Insurance Child Life Insurance **Coverage Amount** i-Weekly Cost **Disability Insurance** No Coverage **Personal Accident** Insurance 2x Salary/ 2x Salary **Beneficiaries Enrollment Confirmation** Continue

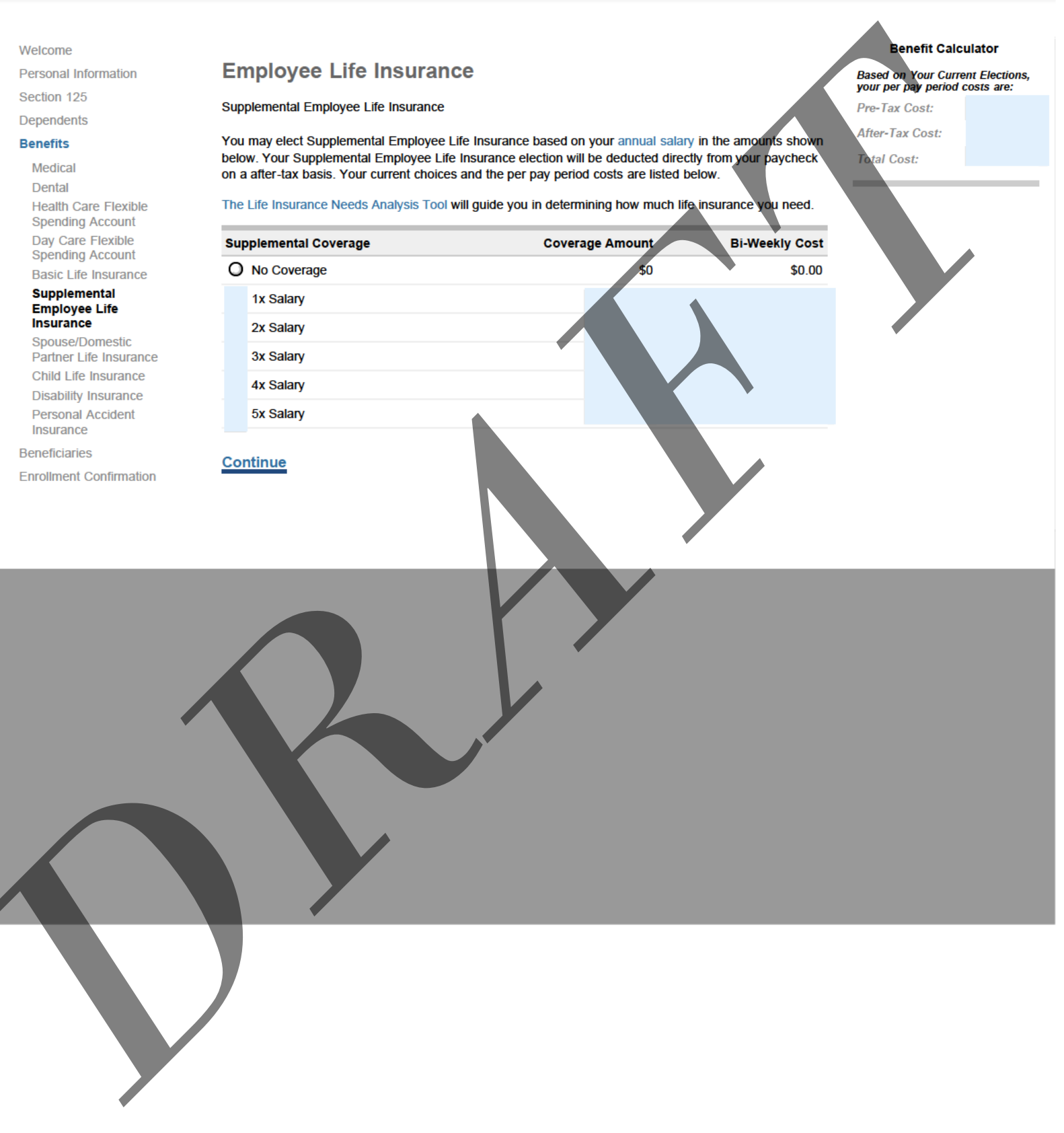

### **EXCHANGE** AIR FORCE EXCHANGE SERVICE

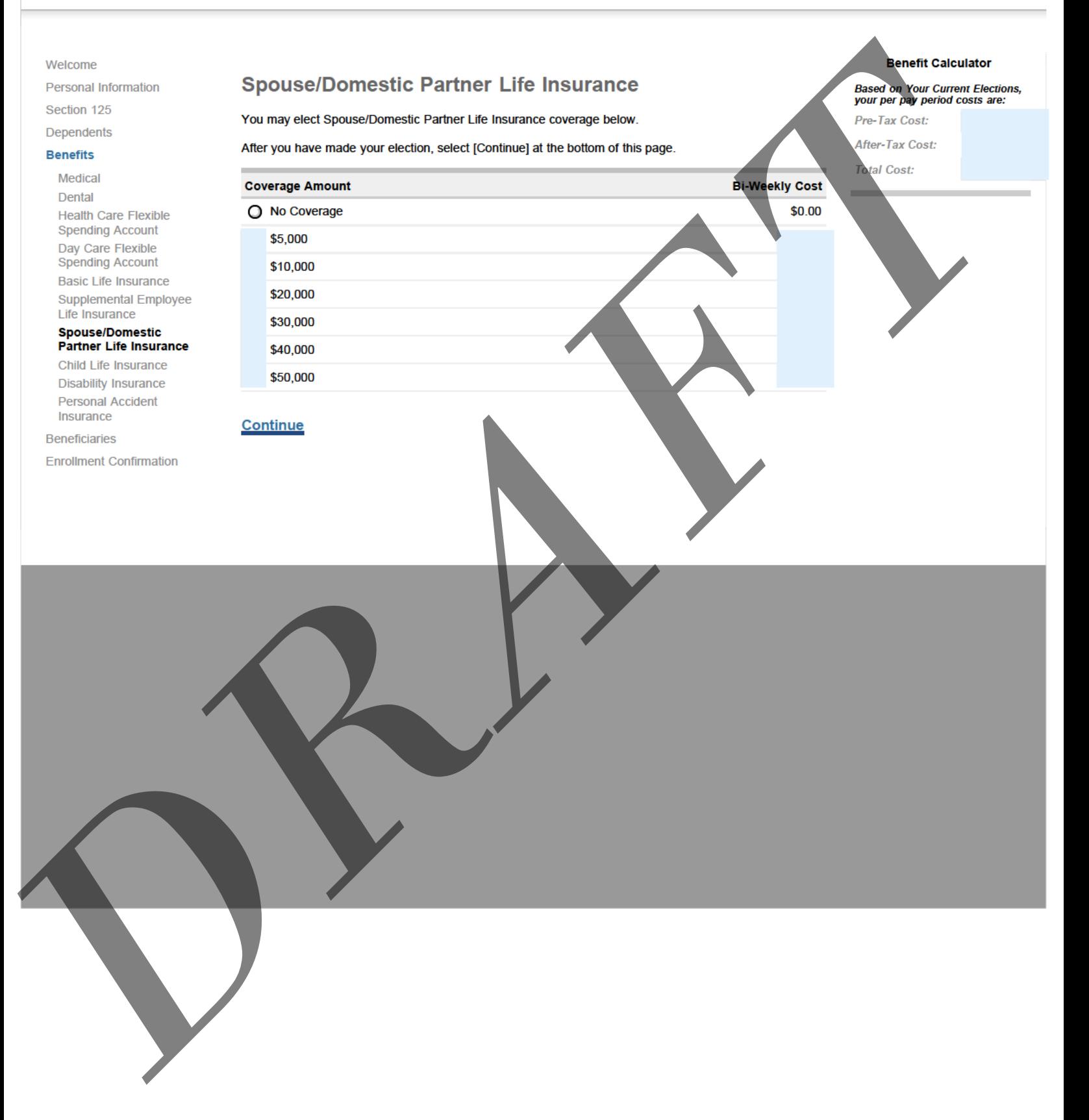

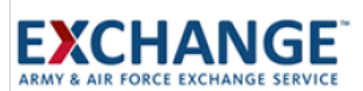

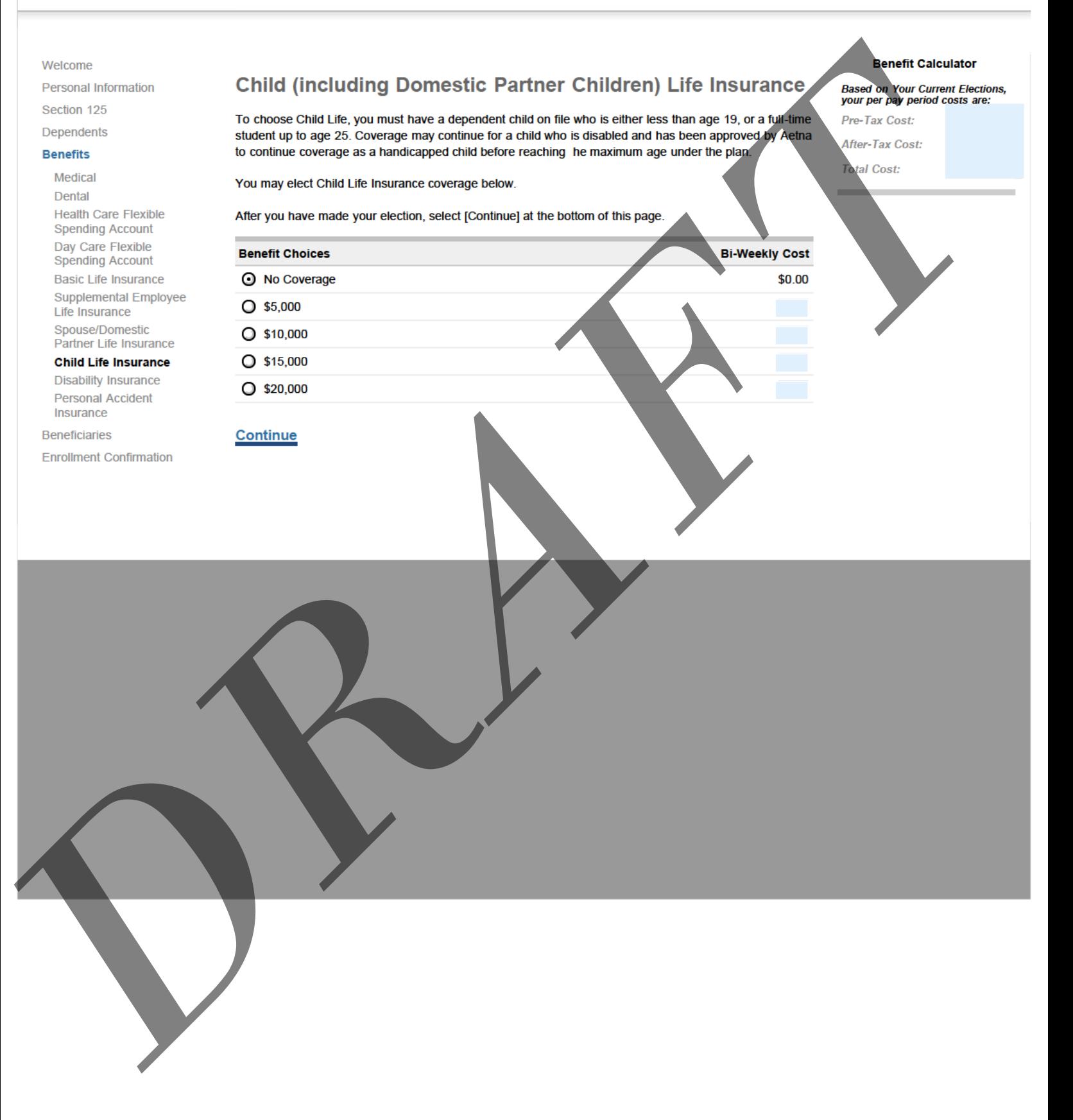

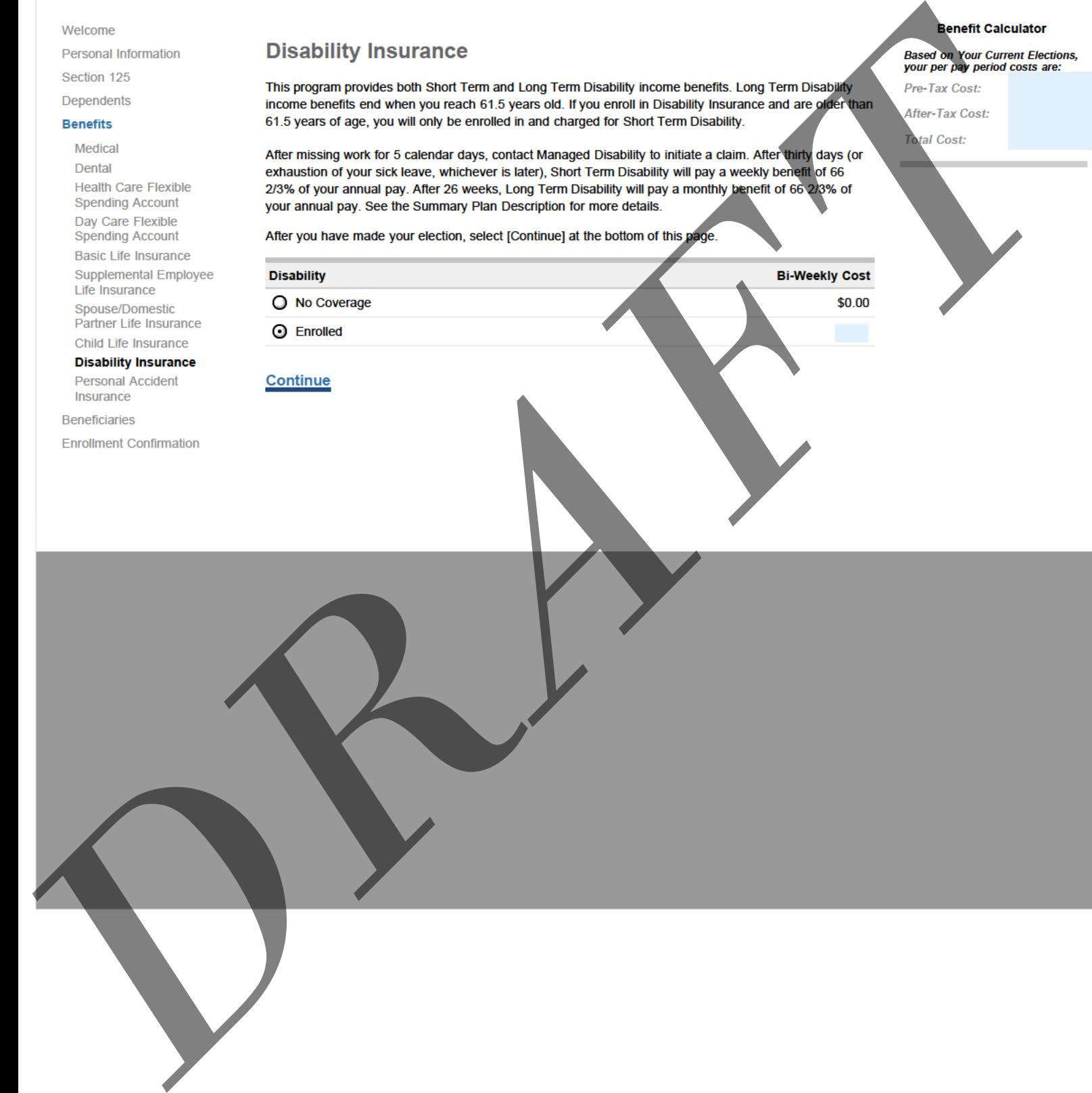

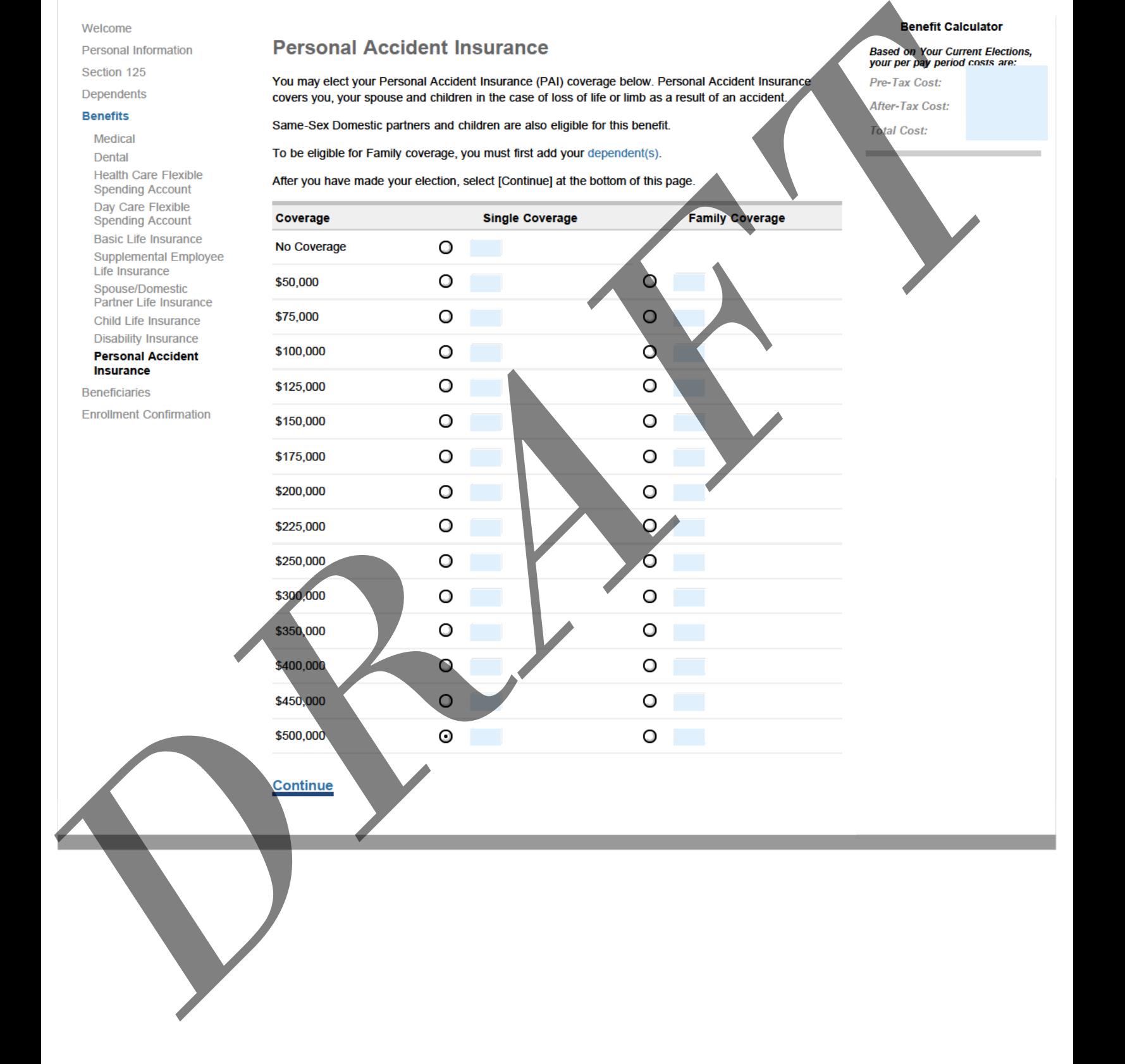

<span id="page-18-0"></span>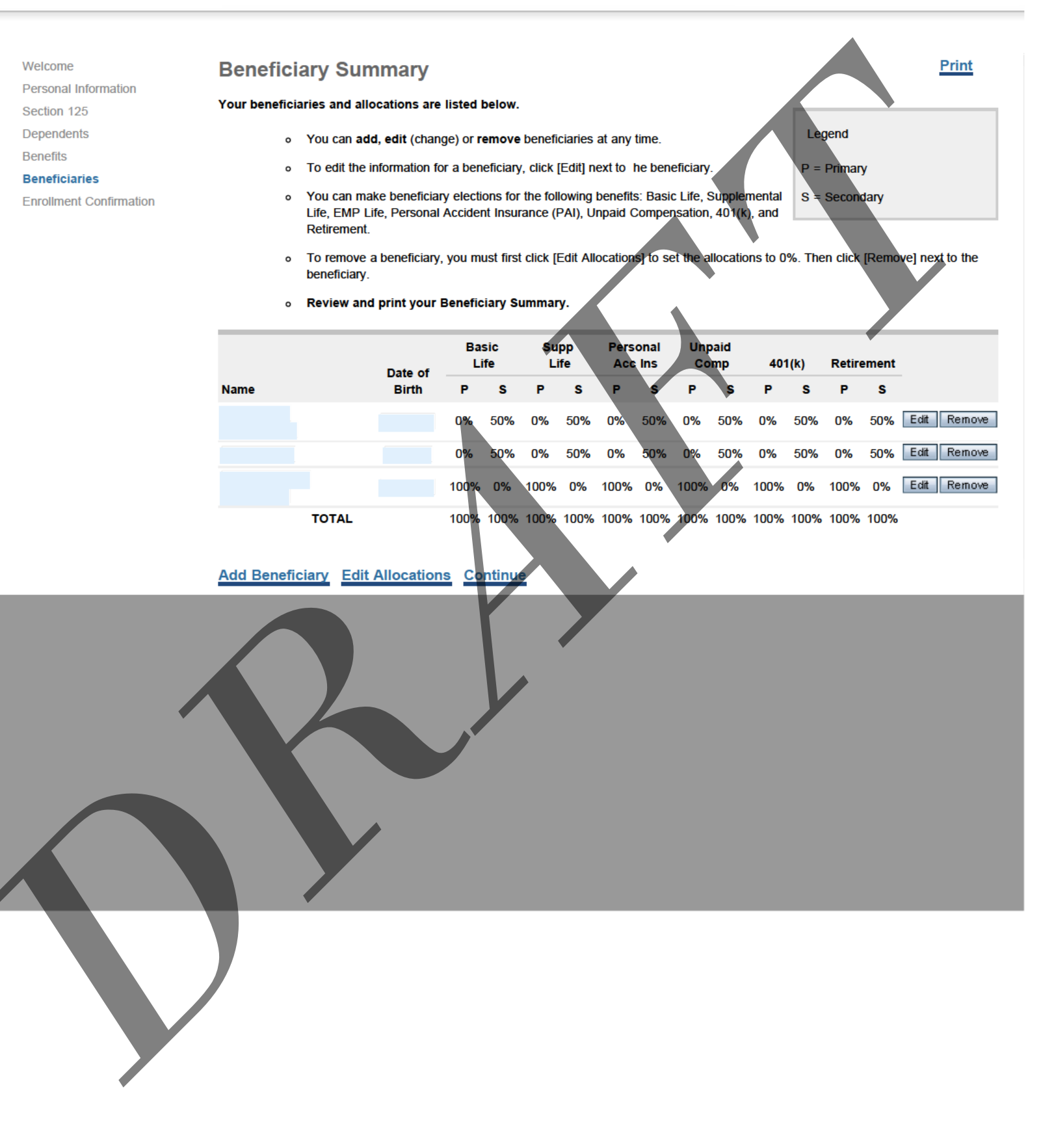

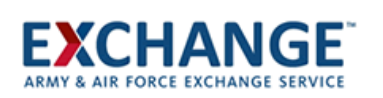

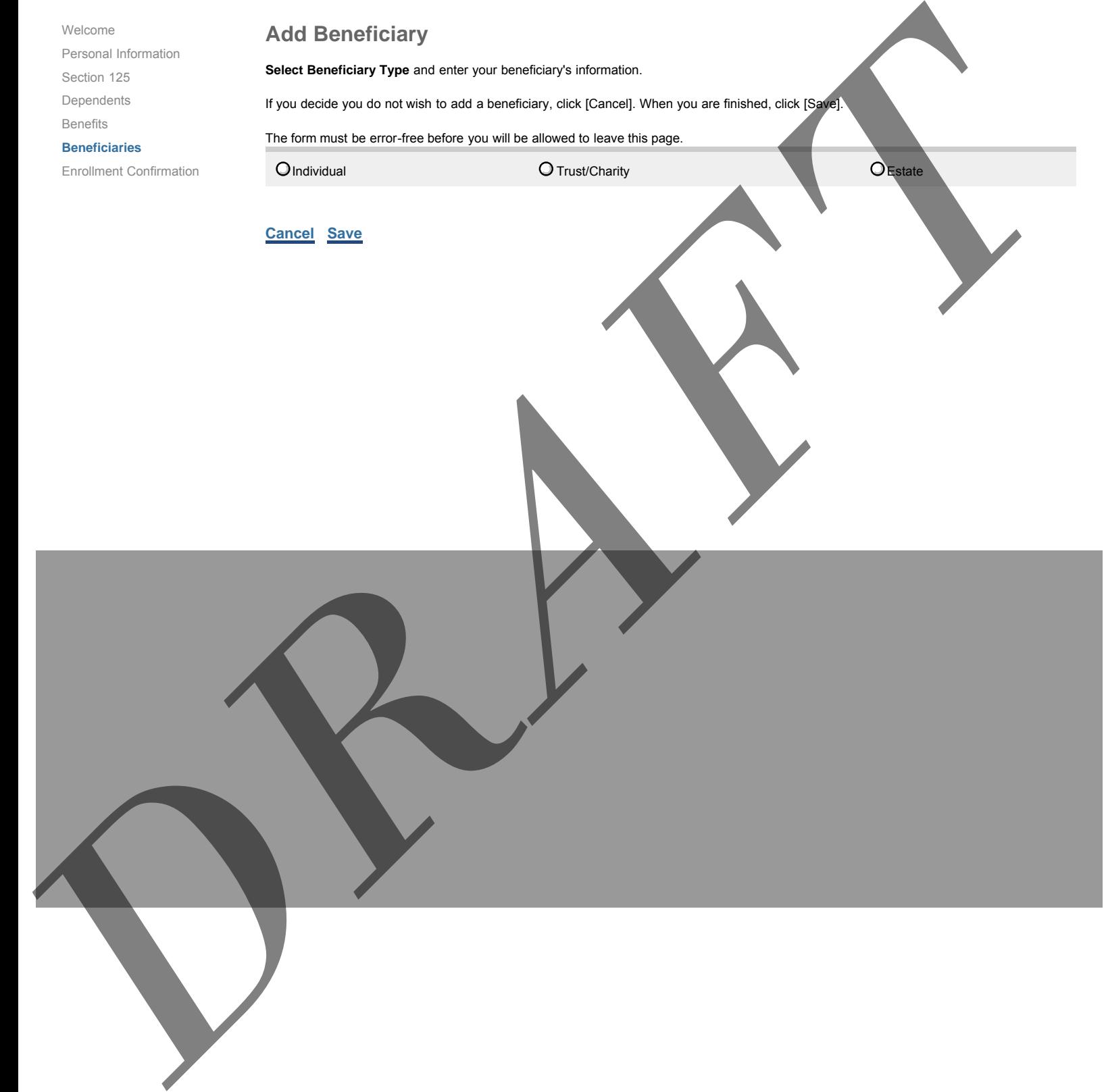

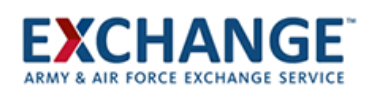

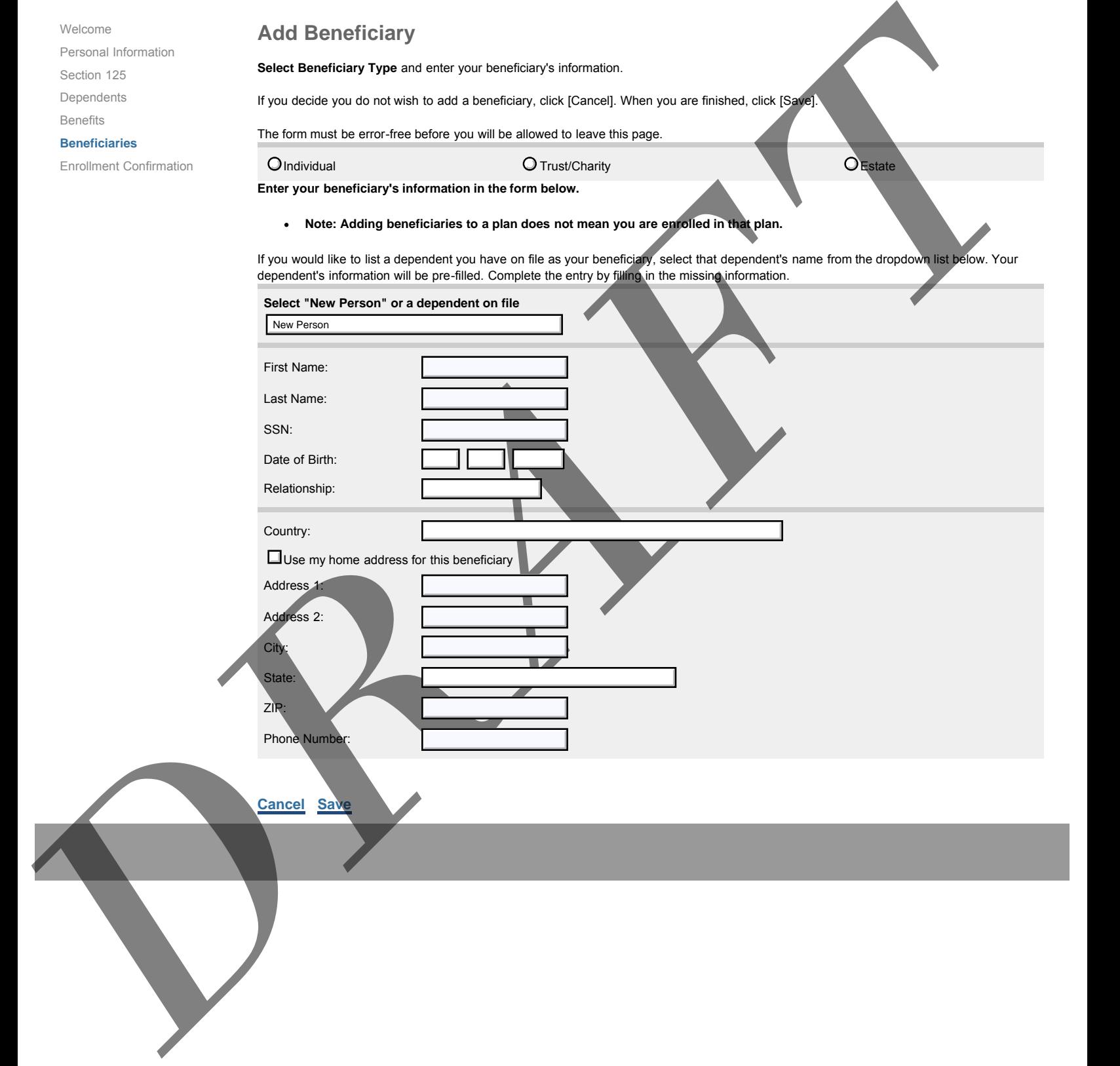

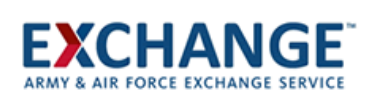

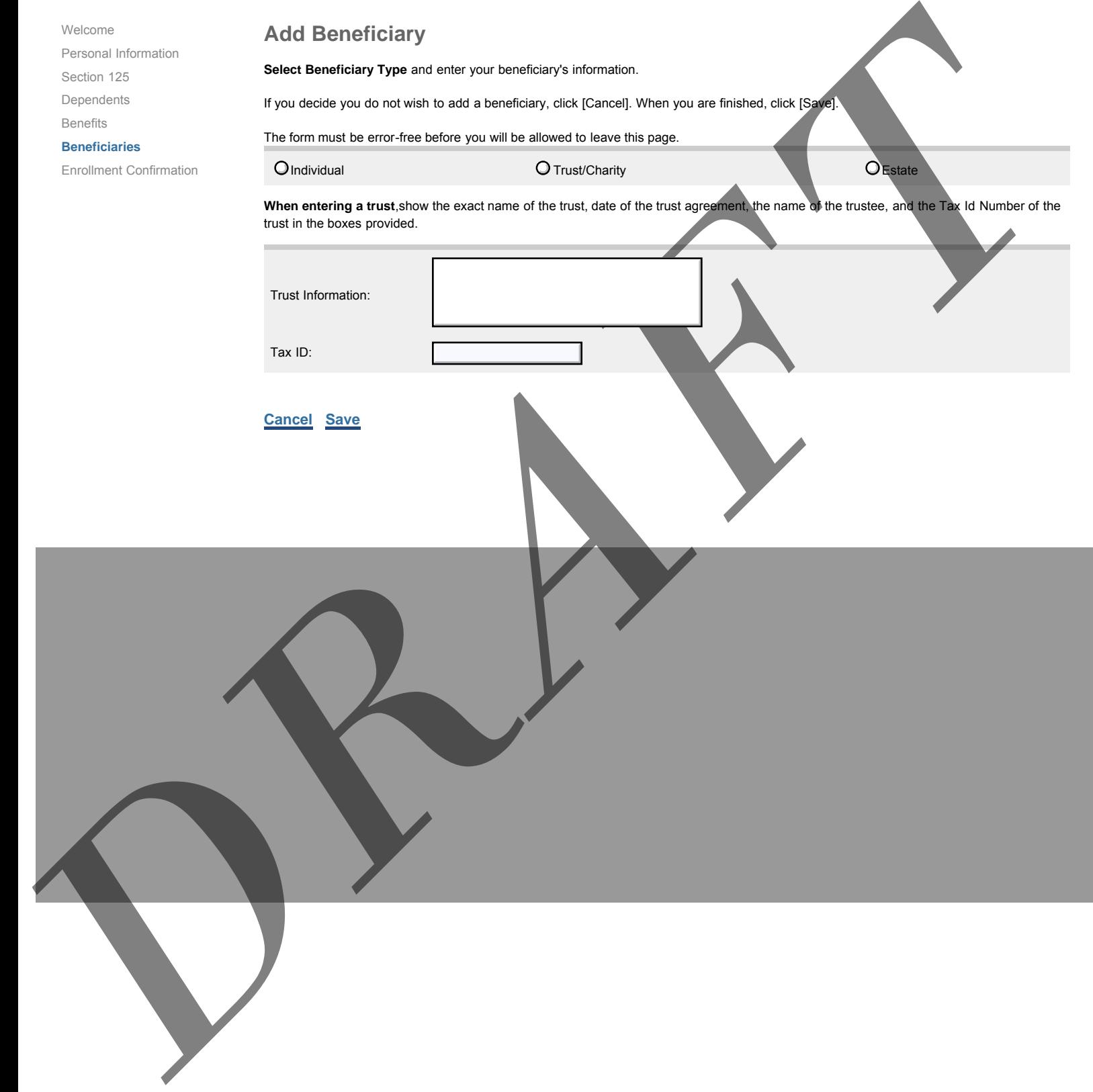

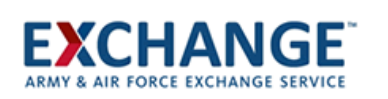

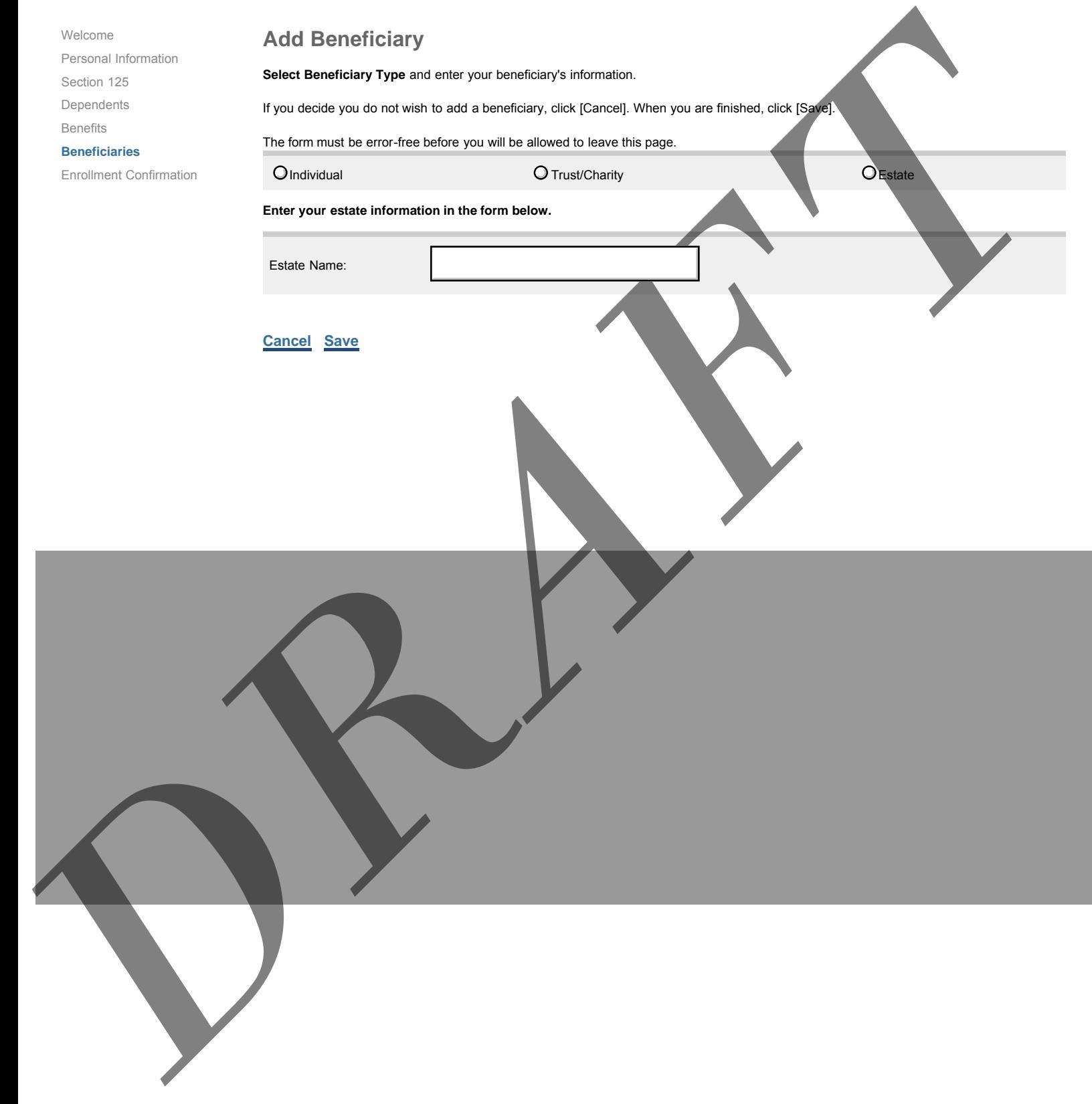

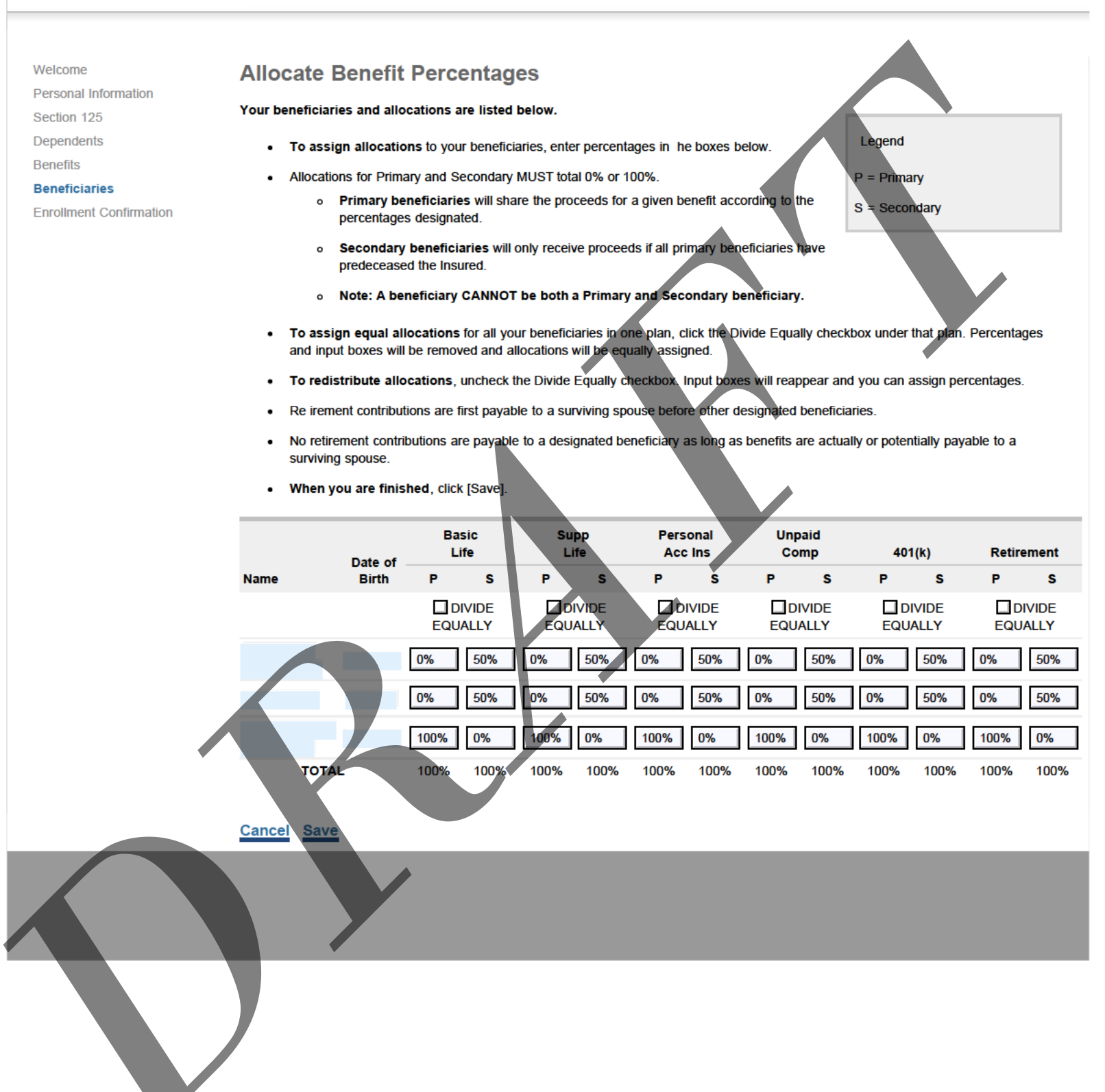

### **EXCHANGE** AIR FORCE EXCHANGE SERVICE

### **eBenefits**

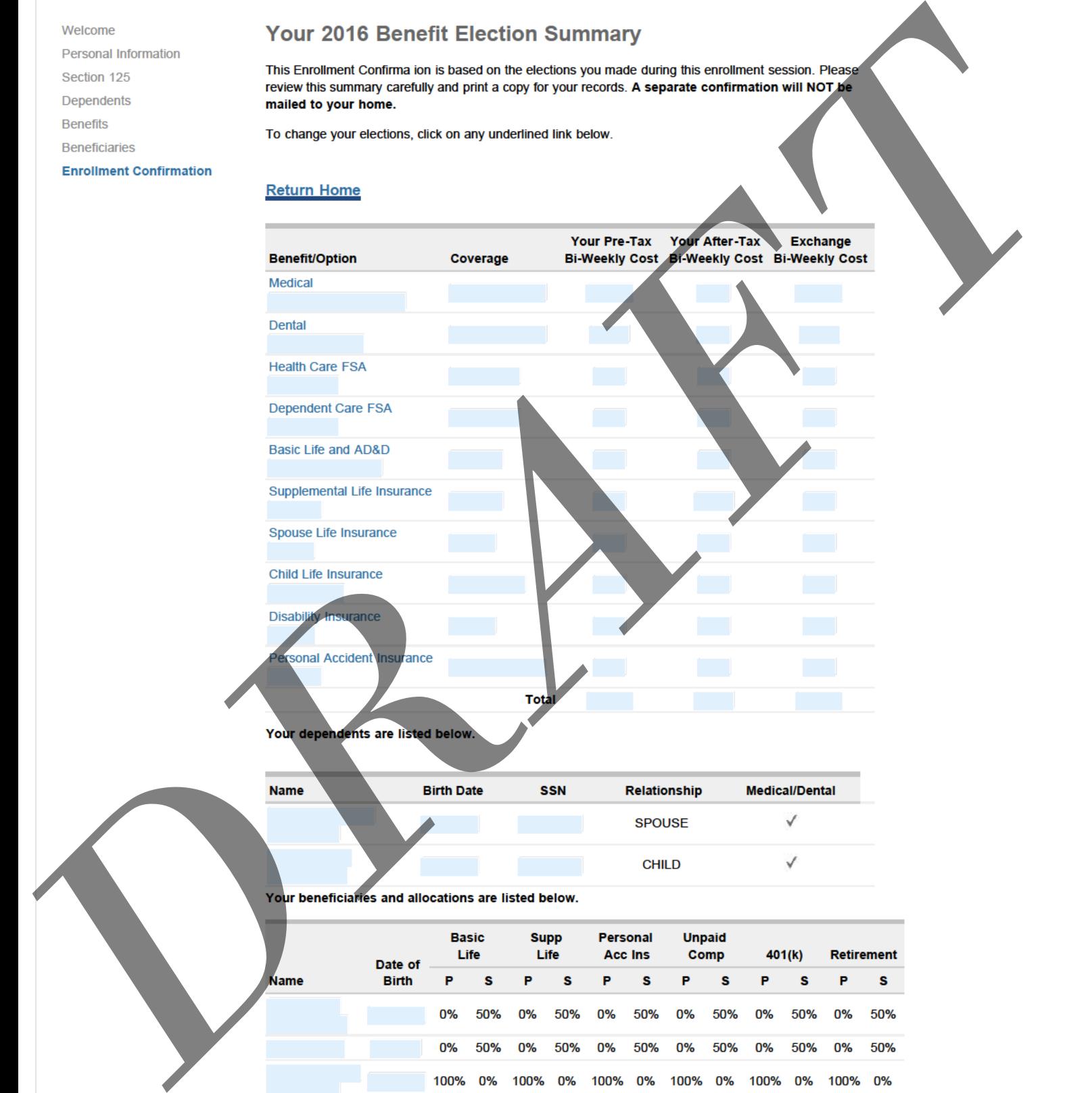

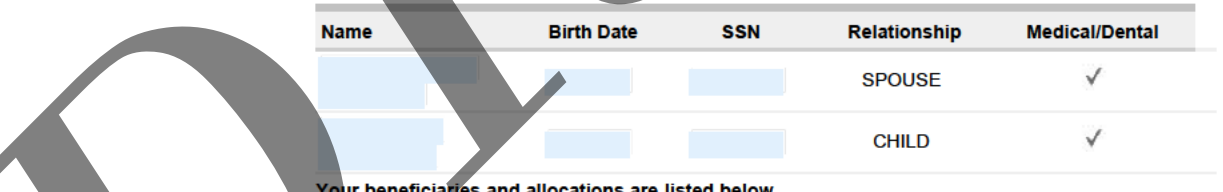

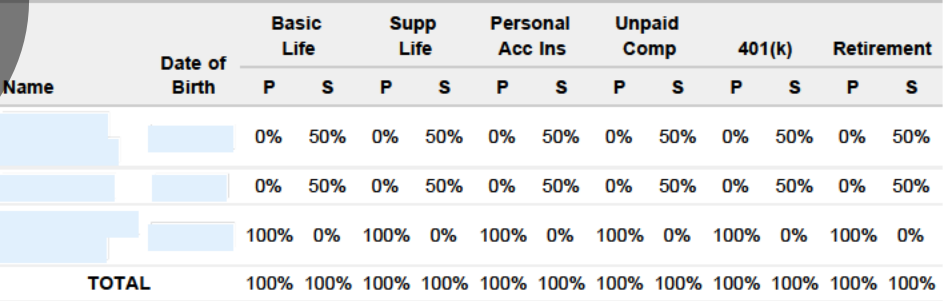

### **Return Home**